## Import Menu

- $\bullet$  [Introduction](#page-0-0)
- **•** [Import Menu Properties](#page-0-1)
	- [Configure Import Menu](#page-0-2)
	- [Figure 2: Import Menu Properties](#page-1-0)
	- [Action Properties](#page-3-0)
	- [UI Properties](#page-3-1)
	- O [Advance Properties](#page-4-0)
	- O [Performance & Offline Properties](#page-6-0)
- [Import Menu For Joget User Records](#page-7-0)

#### <span id="page-0-0"></span>Introduction

The userview Import Menu is a feature to import bulk data (in a .csv or Excel file) into a specific Joget form. The Import Menu properties allow you to perform simple column-to-field mapping. When importing records, you can specify the following import mode:

- Import new record only: Import only new records, existing records based on 'id' field are ignored.
- Import new record or update existing record: Import all records.
- Delete record: Delete matching records in database if matches the csv or Excel file based on 'id' primary key.

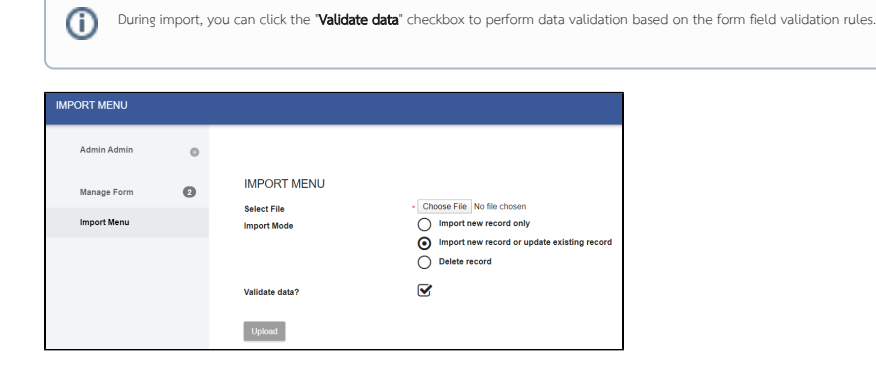

Figure 1: Import Menu in Userview Runtime

<span id="page-0-1"></span>Import Menu Properties

<span id="page-0-2"></span>Configure Import Menu

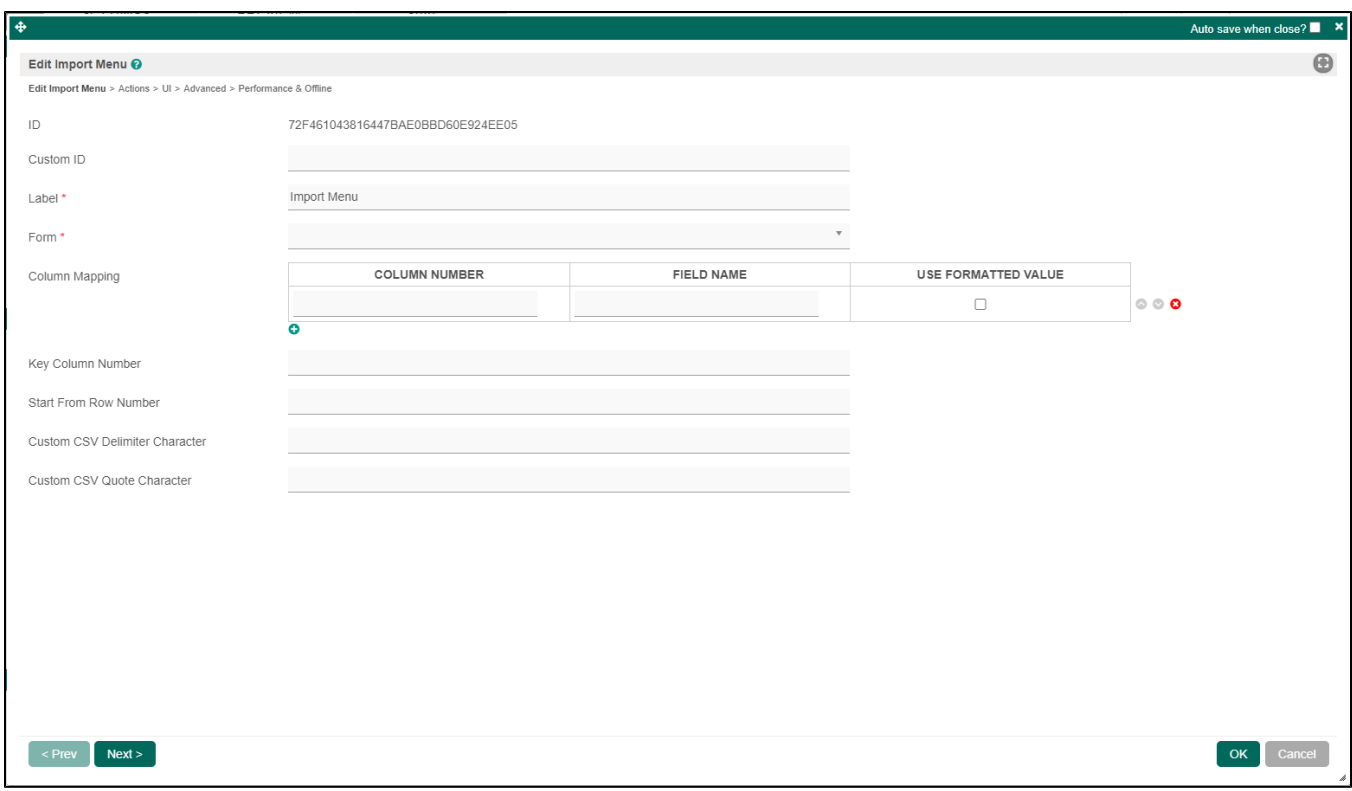

#### <span id="page-1-0"></span>Figure 2: Import Menu Properties

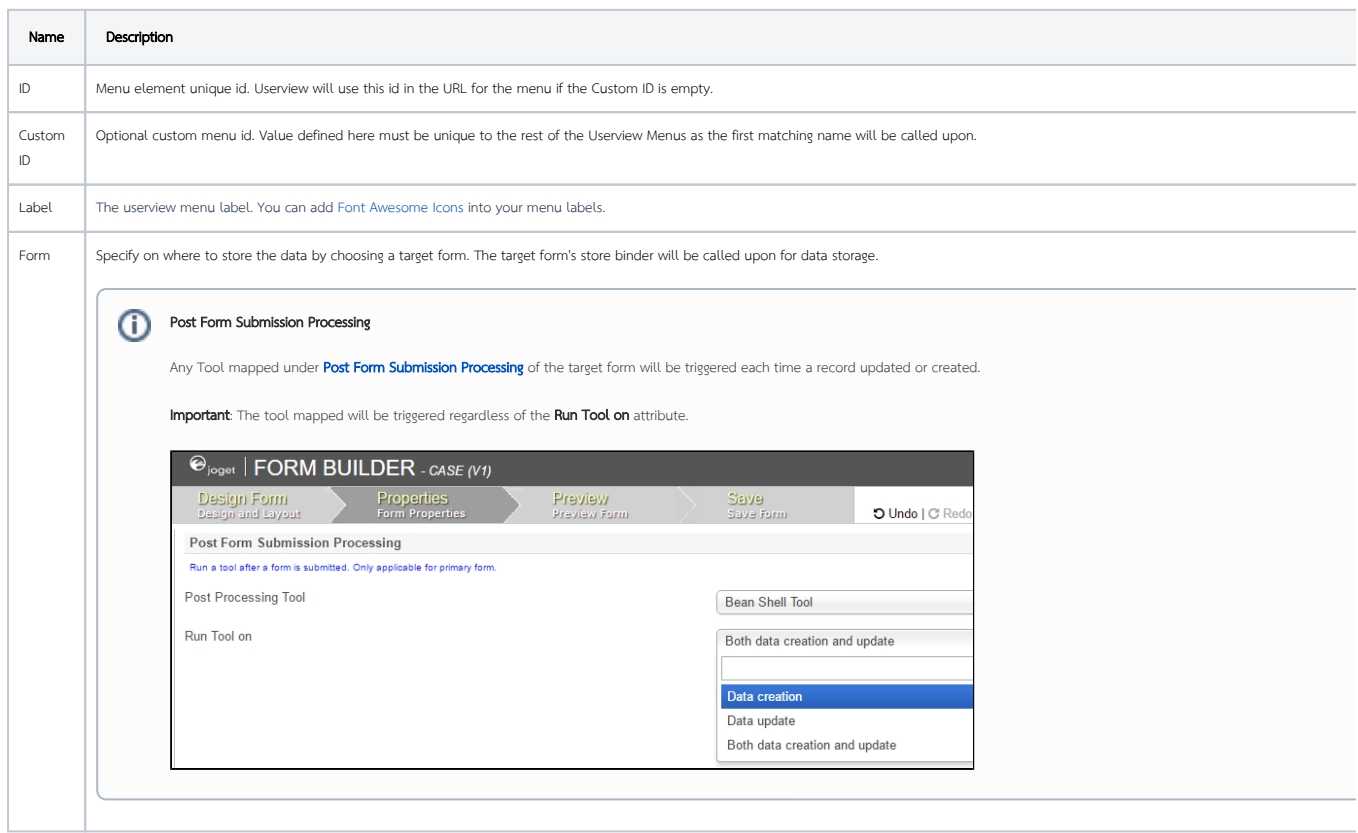

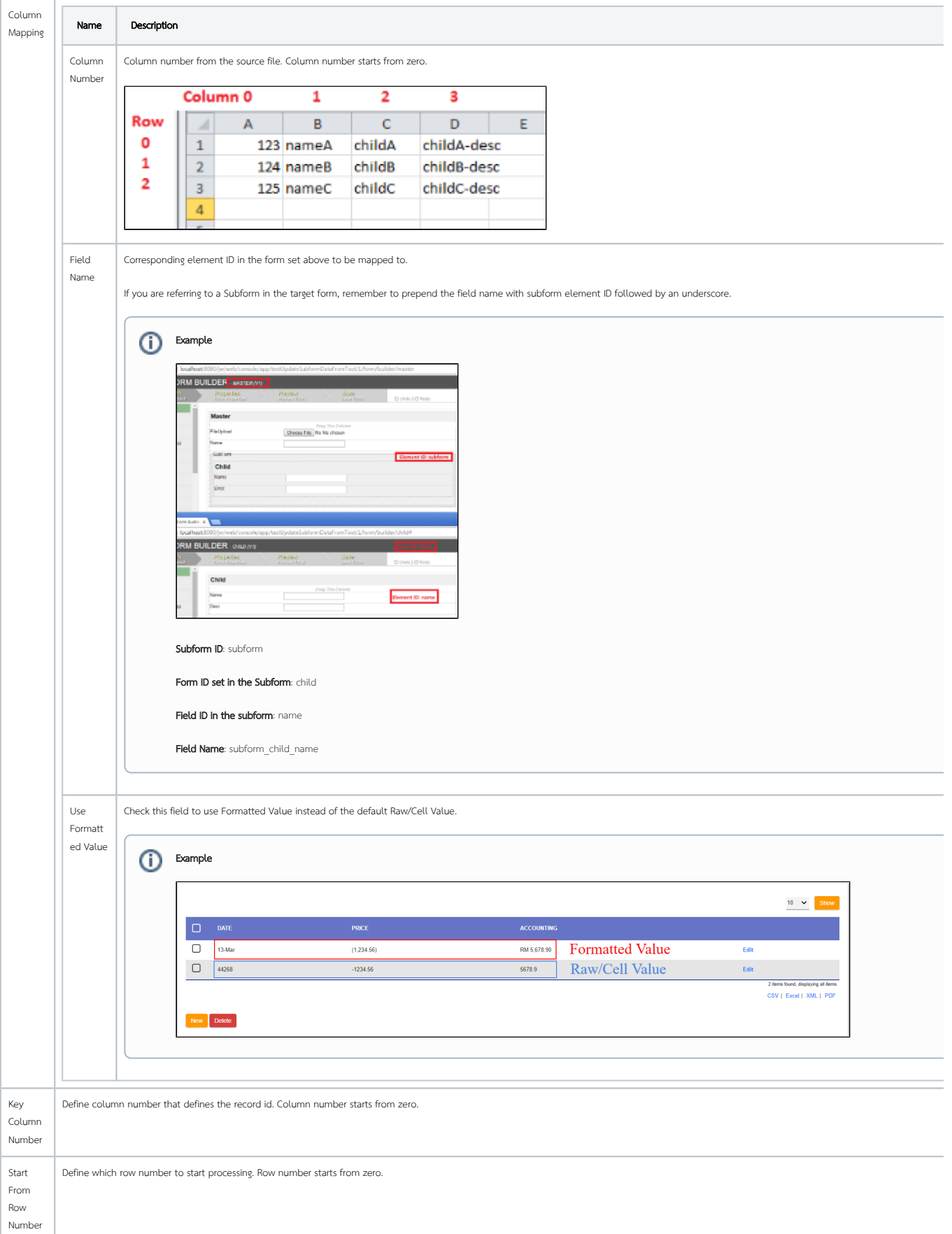

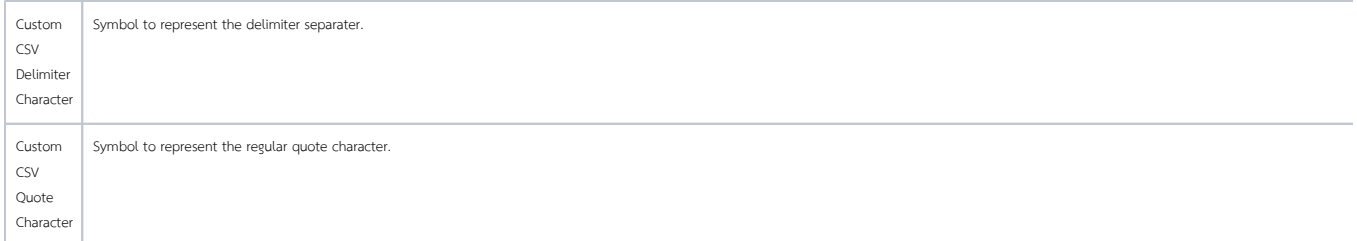

#### <span id="page-3-0"></span>Action Properties

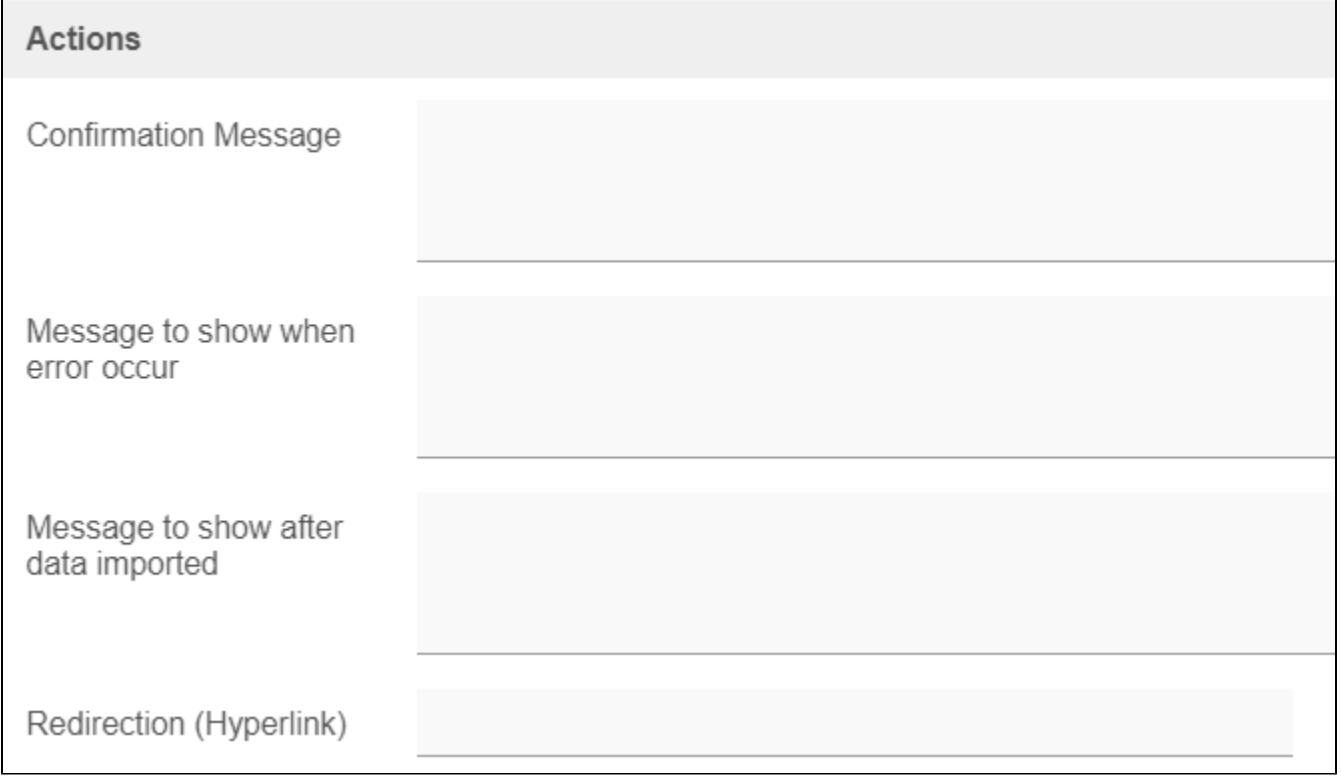

### Figure 3: Action Properties

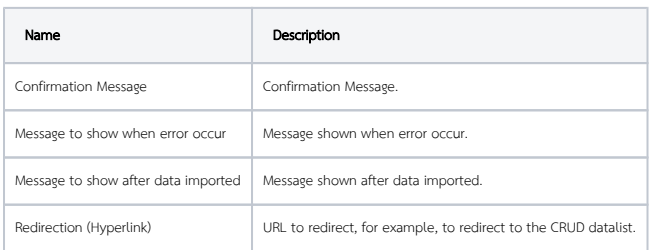

<span id="page-3-1"></span>UI Properties

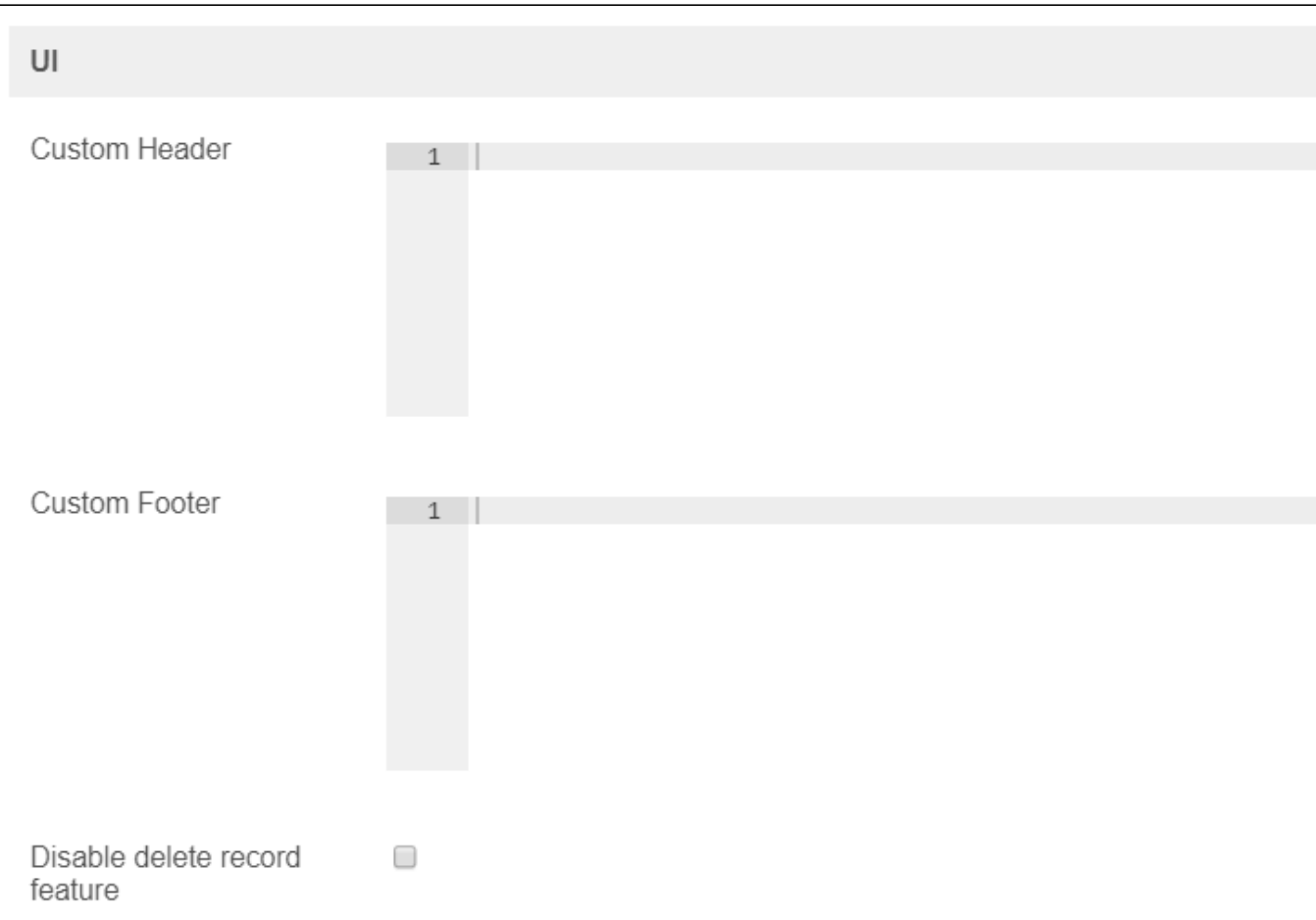

Figure 5: UI Properties

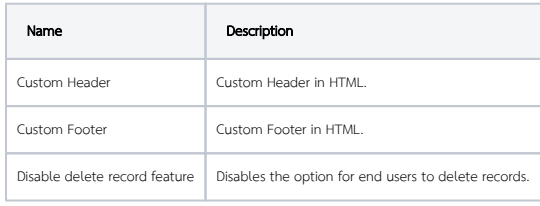

### <span id="page-4-0"></span>Advance Properties

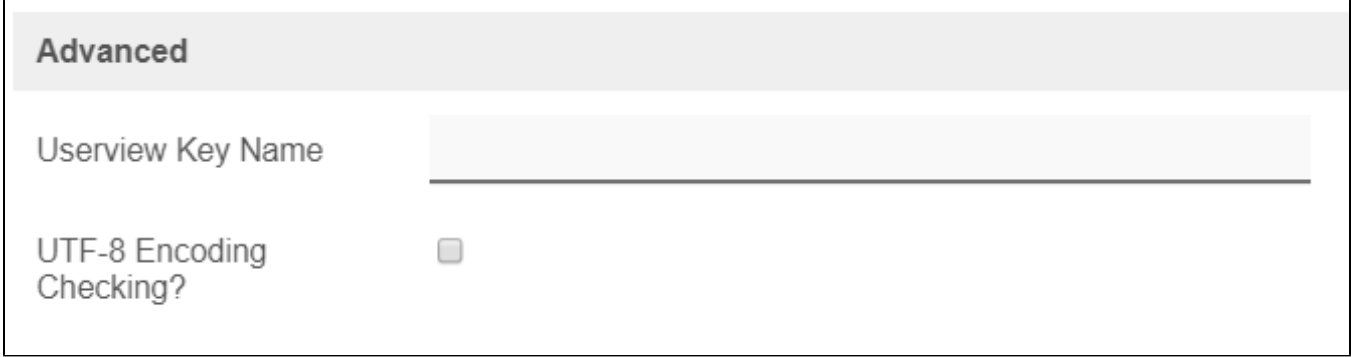

#### Figure 6: Import Menu Properties - Advanced

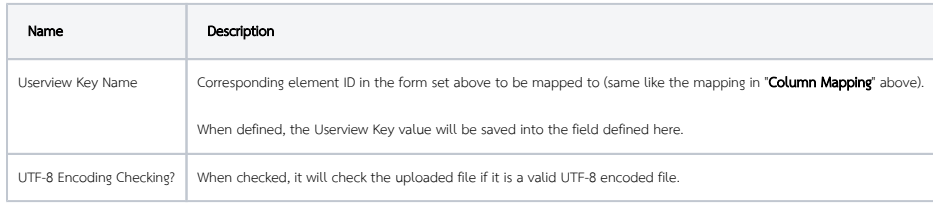

#### Example:

With the configurations above, we will attempt to import the following data in the screenshot below.

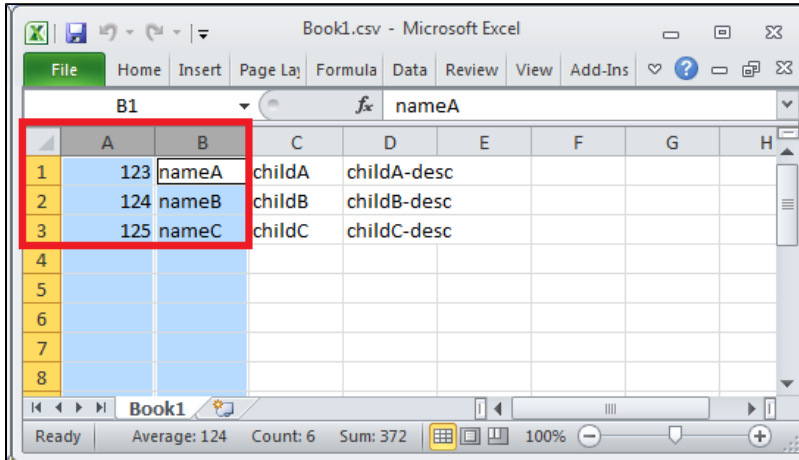

Figure 7: Source data highlighting data that will be imported into the target form's database table (master)

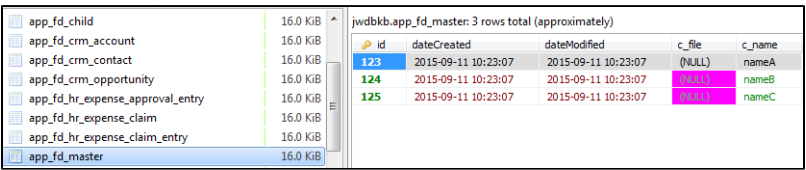

Figure 8: Data written into the form table (master)

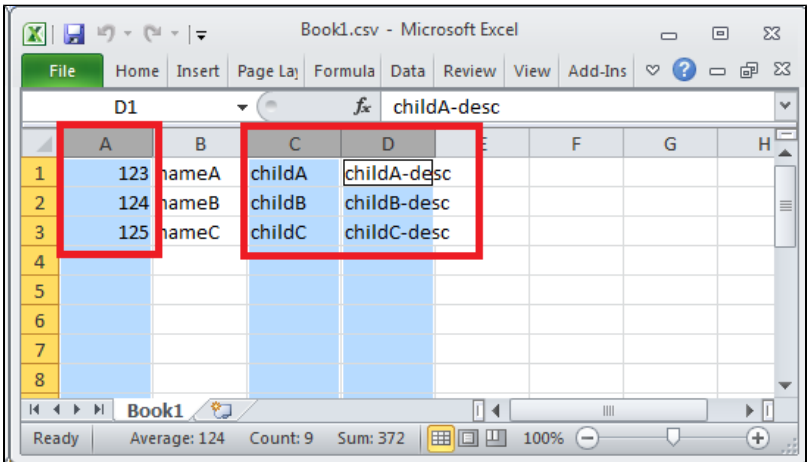

Figure 9: Source data highlighting data that will be imported into the target form's subform's database table (child)

<span id="page-6-0"></span>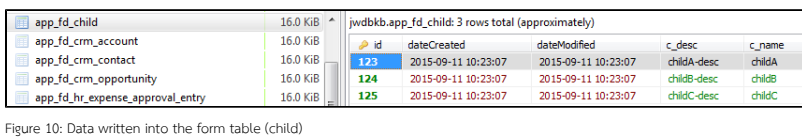

#### Performance & Offline Properties

You can configure the Performance settings in this Userview Element which allows one to cache existing content for improved performance and loading speed. Read more at Performance Improvement with Userview [Caching.](https://dev.joget.org/community/display/DX7/Performance+Improvement+with+Userview+Caching)

#### <span id="page-7-0"></span>Import Menu For Joget User Records

The [Joget User Mgnt Utility](https://marketplace.joget.com/jw/web/userview/mp/mpp/_/vad?id=APP_jusermgnt-v6) has an import menu to import user records into Joget DX. You can download the app from [Joget Marketplace.](https://marketplace.joget.com/)

# Download Demo App

Download the following sample app and CSV file to demonstrate the use of Import Menu.

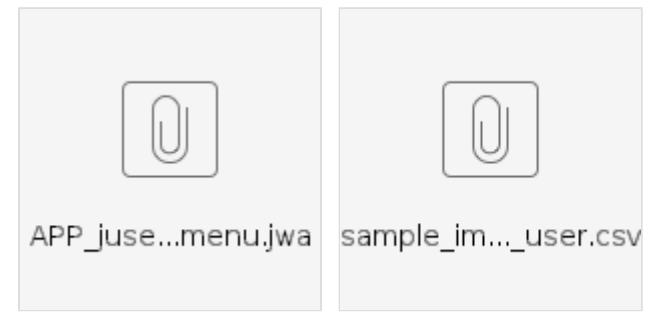